# epati

### Yönetim Paneli Kullanıcıları

Ürün: Antikor v2 - Yeni Nesil Güvenlik Duvarı Kılavuzlar

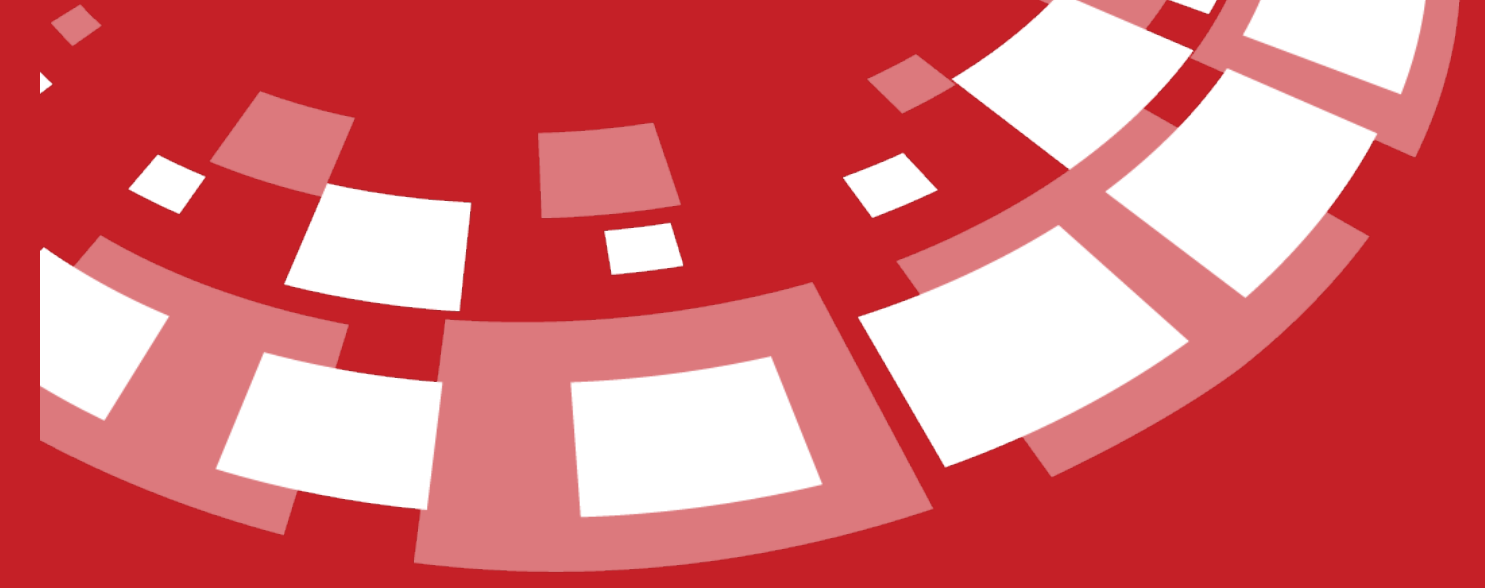

www.epati.com.tr

## epari **Yönetim Paneli Kullanıcıları**

AntiKor NGFW yönetimi için yeni kullanıcılar tanımlama ve var olan kullanıcılar için ise kullanıcı rolleri ve yetkileri tanımlanabilmektedir.

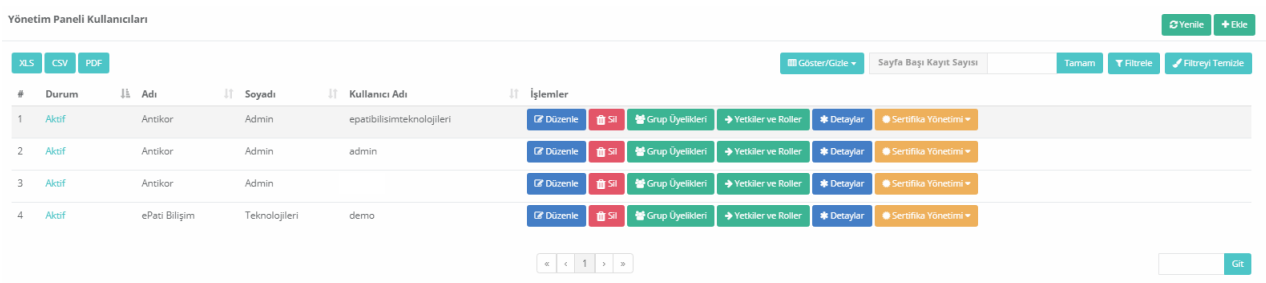

#### **Yönetim Paneli Kullanıcıları Yeni Kayıt**

Yönetim Paneli Kullanıcıları - Yeni Kayıt

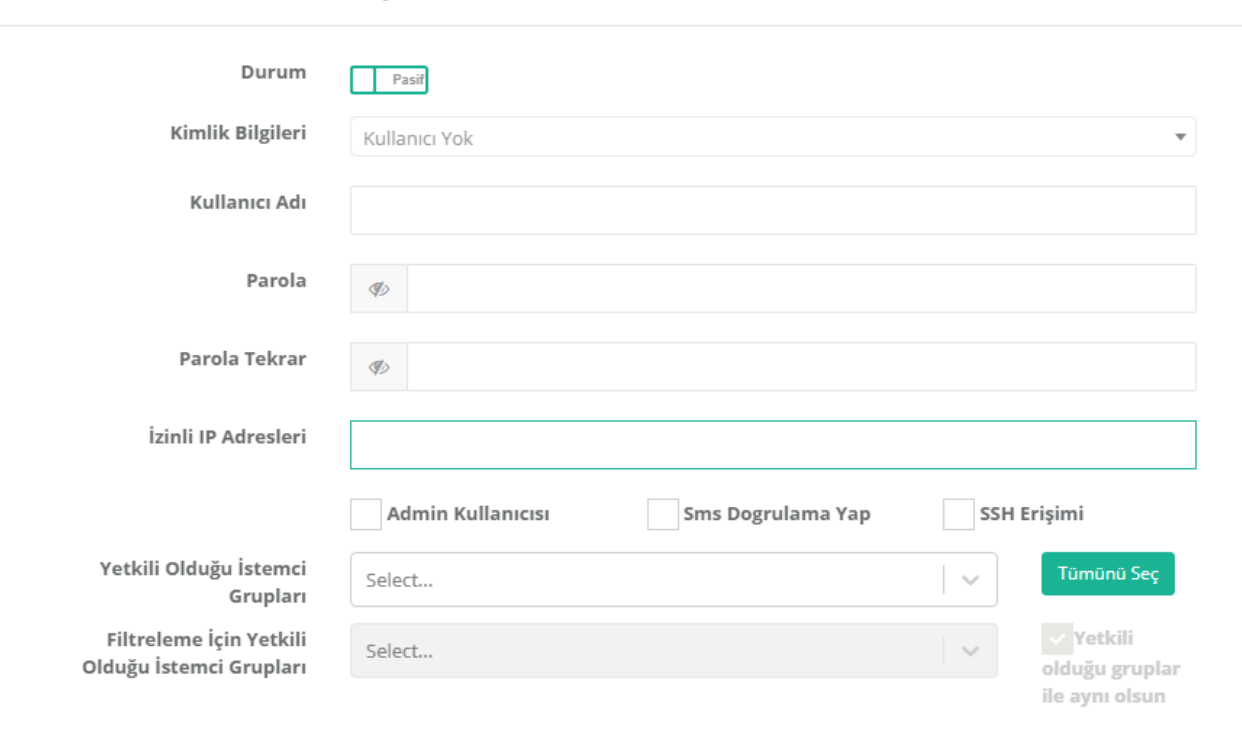

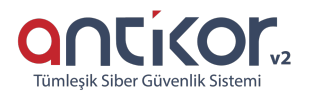

 $\times$ 

**图 Kaydet** 

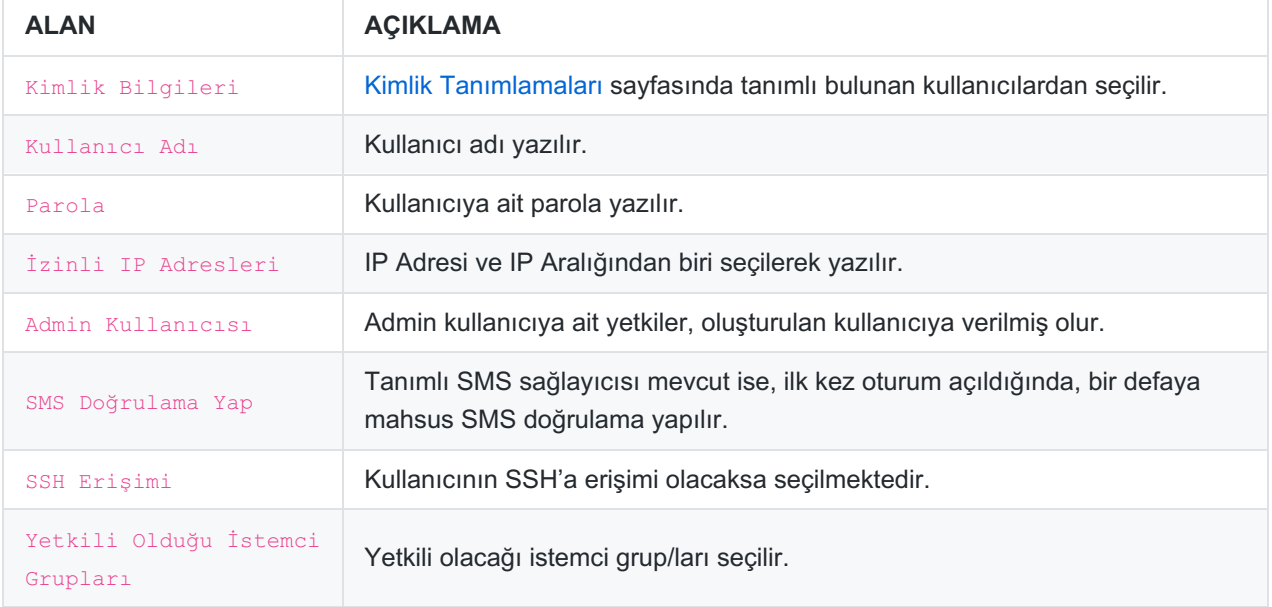

#### **Grup Üyelikleri**

Kullanıcının grup üyeliği değiştirilebilir.

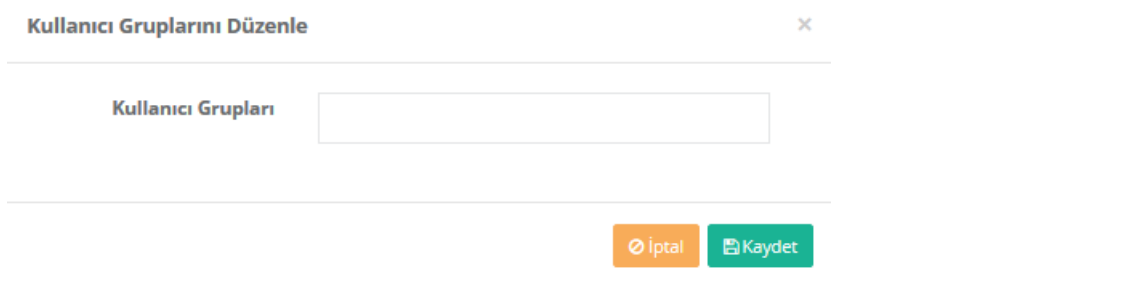

#### **Yetkiler ve Roller**

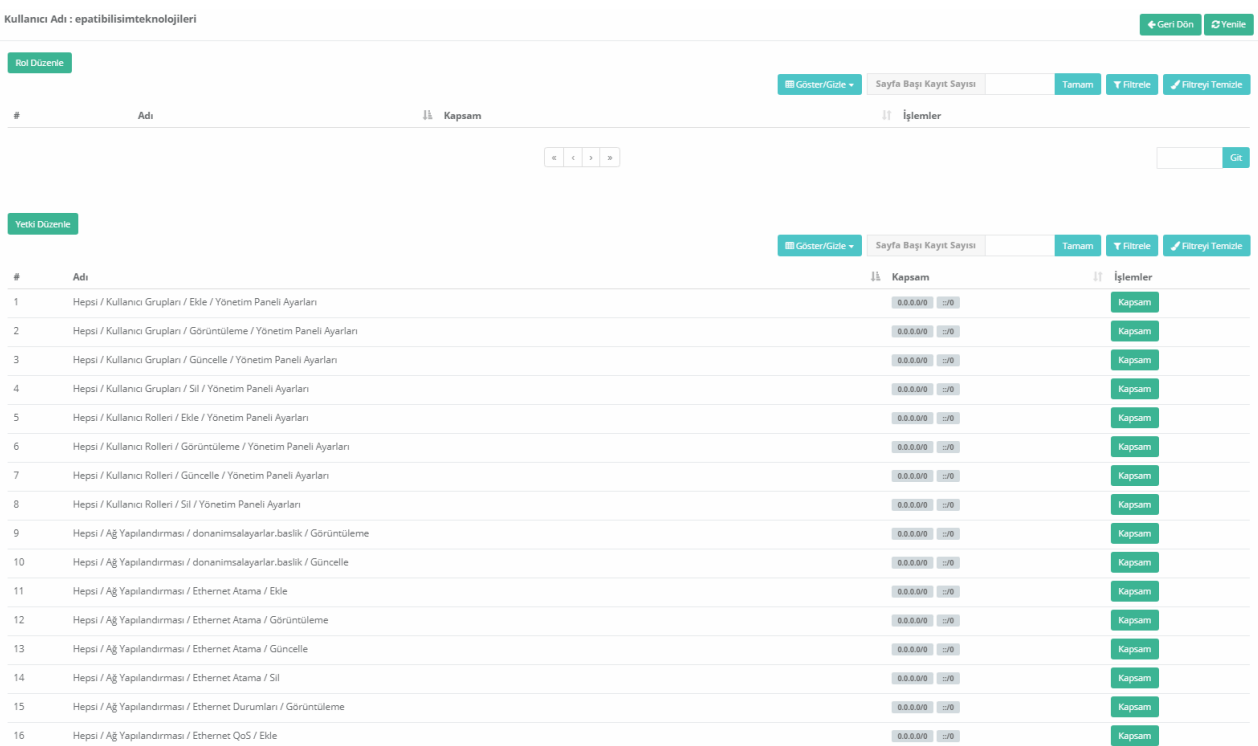

#### **Rol Düzenle**

[Kullanıcı](http://kitaplik.epati.com.tr/kilavuzlar/antikor-v2-yeni-nesil-guvenlik-duvari/kullanici-yonetimi/kullanici-rolleri/) Rolleri tanımlı olan rollerden biri seçilir.

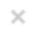

 $\times$ 

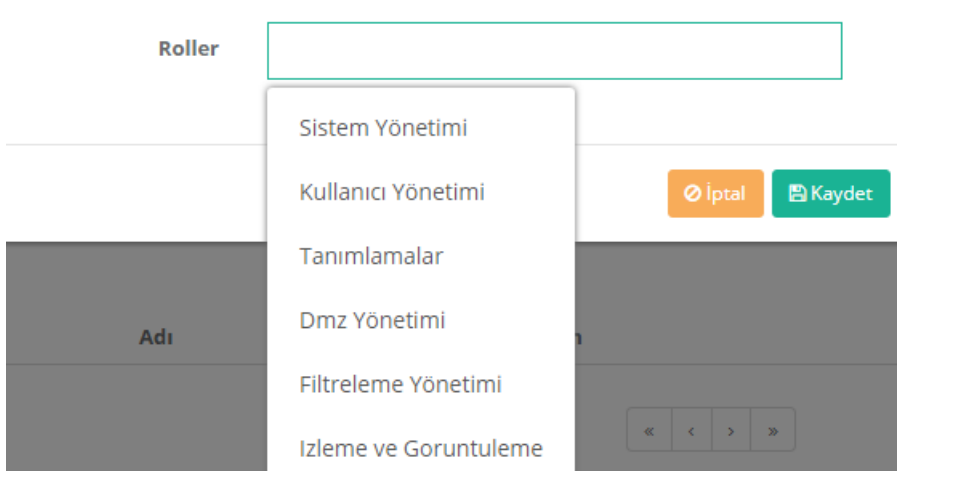

#### **Yetki Düzenle**

**Roller ve Yetkiler** 

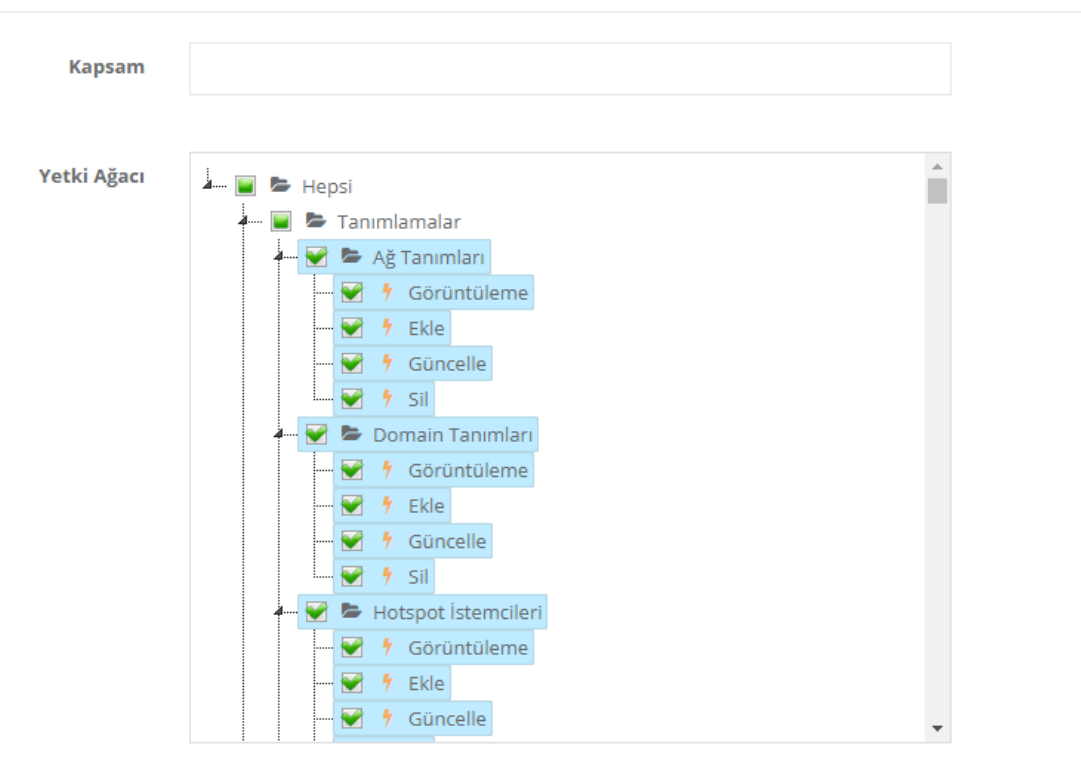

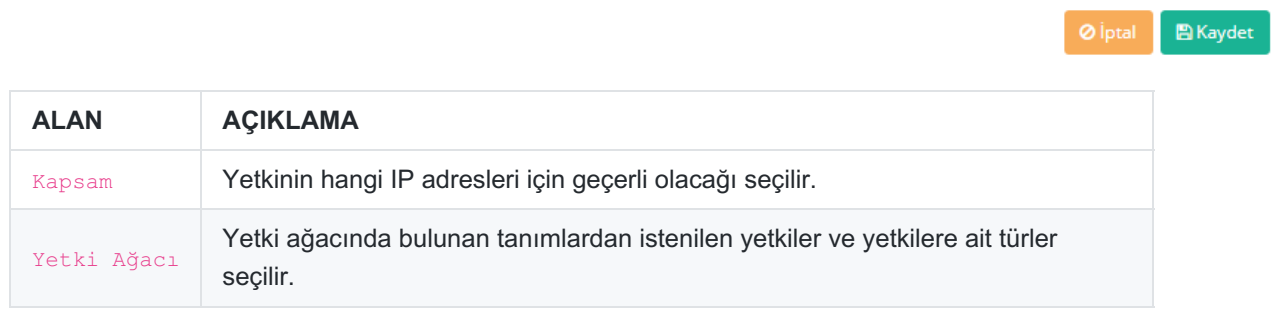

#### **Detaylar**

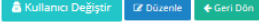

 $\overline{\text{tr}}$   $\overline{\text{z}}$  Düzenle  $\overline{\text{46}}$ 

in a

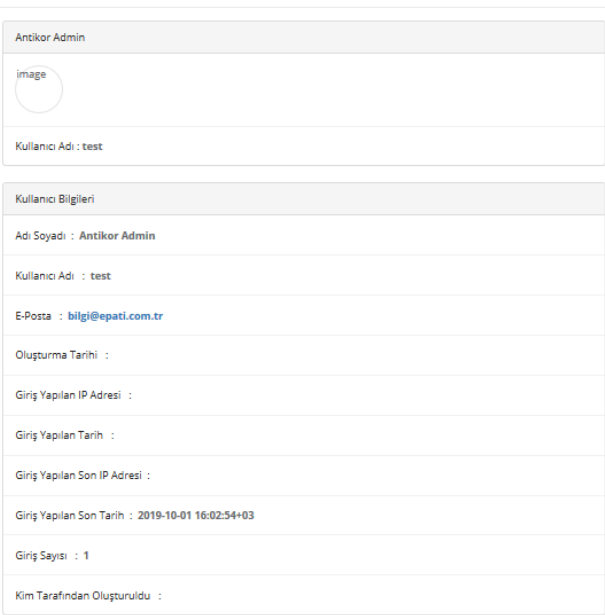

Düzenle butonuna tıklanıldığı takdirde kullanıcı ve kimlik bilgilerinde düzenleme yapılabilmektedir.

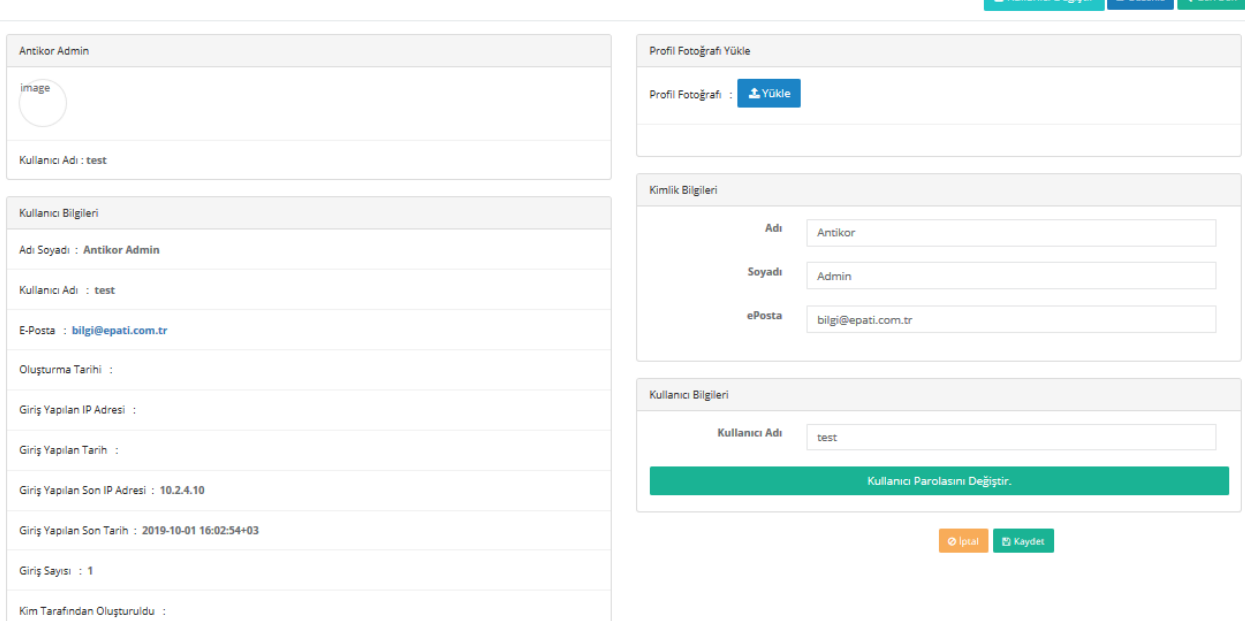

#### **Kullanıcı Parolasını Değiştir**

#### Parolanızı Güncelleyin

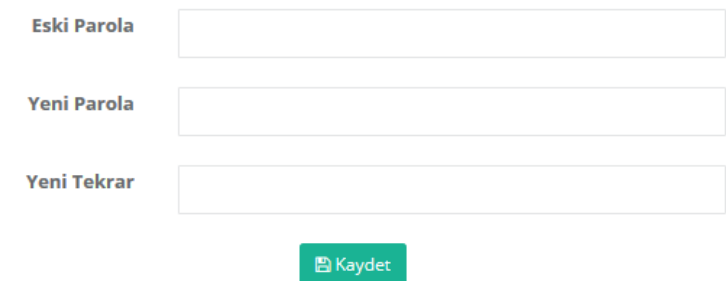

Not: Kullanıcı parolası buradan değiştirildiği takdirde, sonraki arayüze ilk girişinde yeni bir parola girmeye

zorlanır. Kullanıcı yeni parola girmediği müddetçe arayüze erişemeyecektir.

#### **Sertifika Yönetimi - Yeni Sertifika Üret**

Kullanıcı için sertifika üretimi*Sertifika Yönetimi* butonuna tıklanılmalıdır. Daha sonra*Yeni Bir Sertifika Üret'e* basılmalıdır.

Not: Üretilecek olan sertifika veya sertifikalar Erişim / Oturum [Ayarlarında](http://kitaplik.epati.com.tr/kilavuzlar/antikor-v2-yeni-nesil-guvenlik-duvari/kullanici-yonetimi/erisim-oturum-ayarlari/) Sertifika Bazlı Kimlik Doğrulama **Açık** durumda ise işe yarayacaktır.

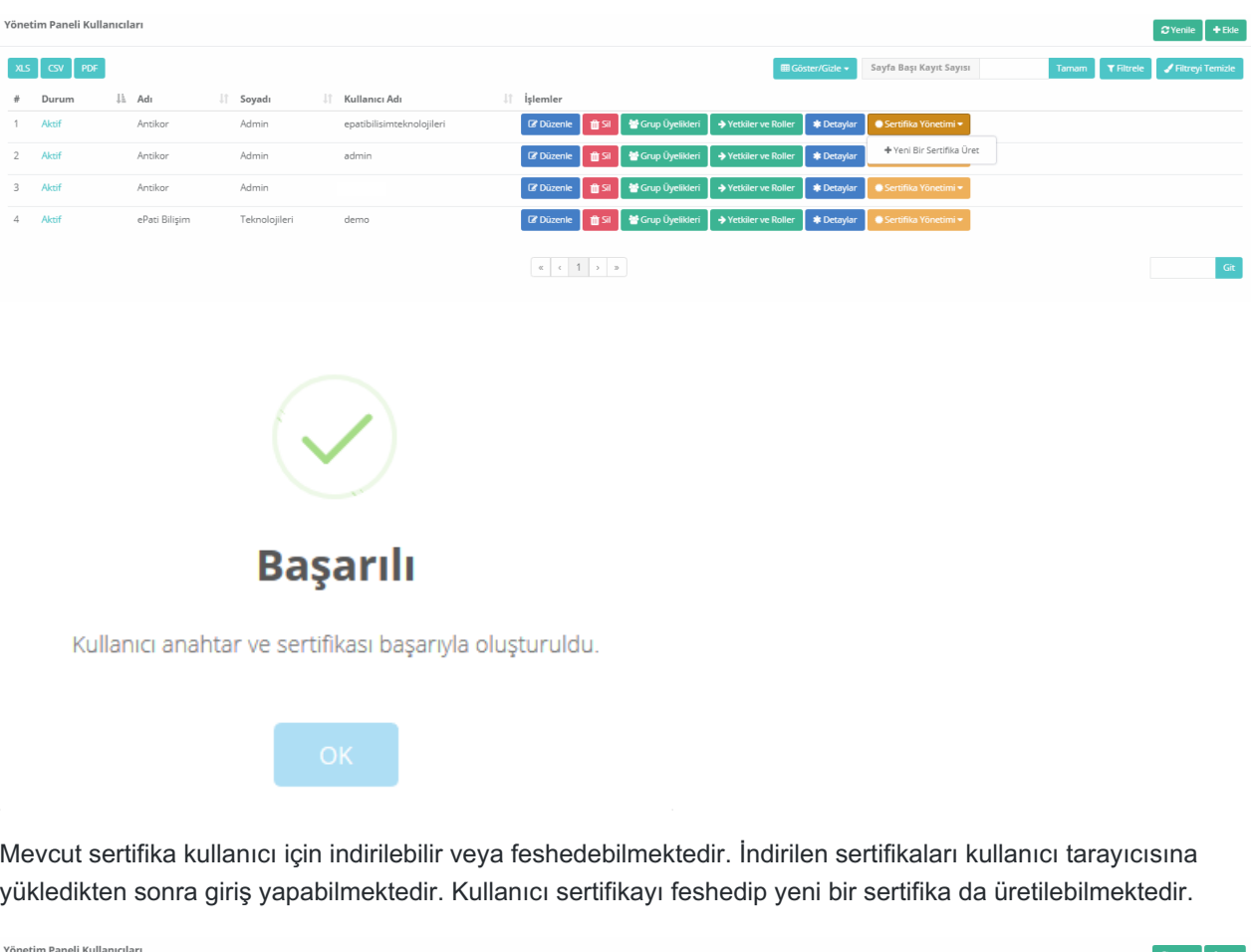

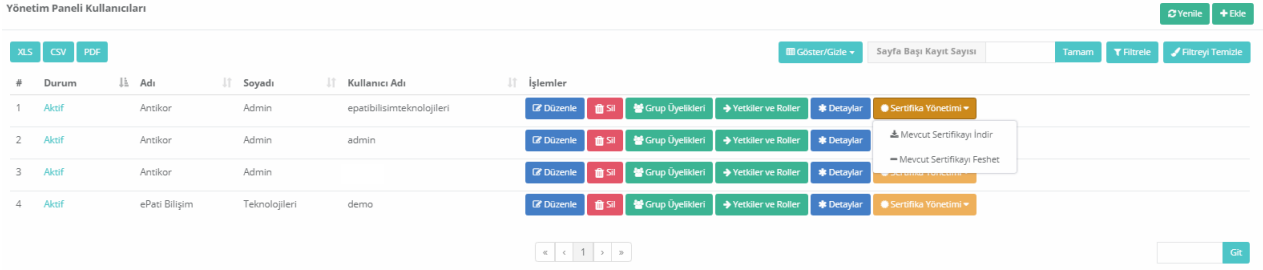

#### **Harici Doğrulama Kullanan Kullanıcılar**

LDAP, RADIUS, TACACS vb. harici sunucular ile doğrulanan kullanıcılar listelenmektedir.

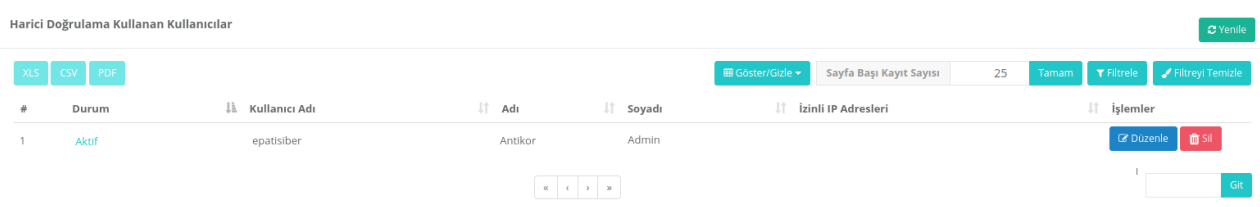

Not: Harici kaynaklardan kimlik doğrulama yapıldığı takdirde Common Criteria EAL4+ sertifika dahilinde bulunan kimlik doğrulama fonksiyonunun kullanılmamaktadır.

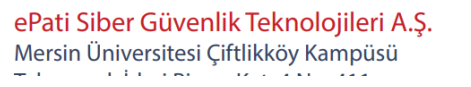

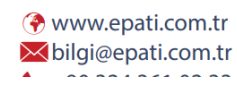

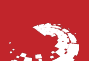

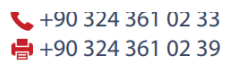

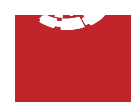